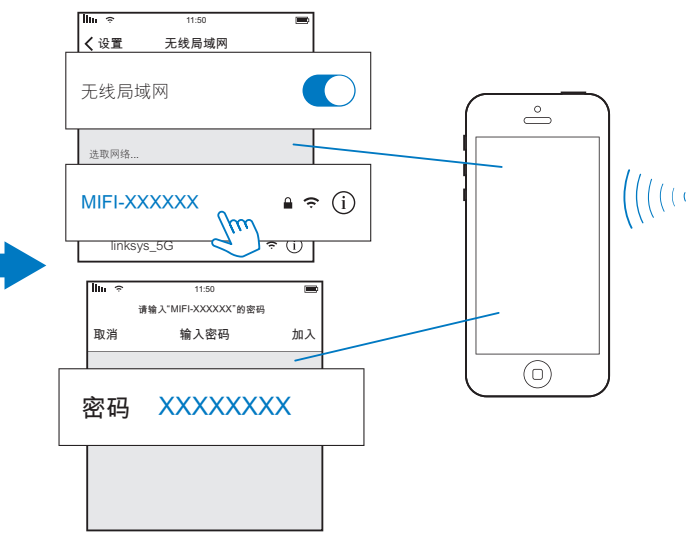

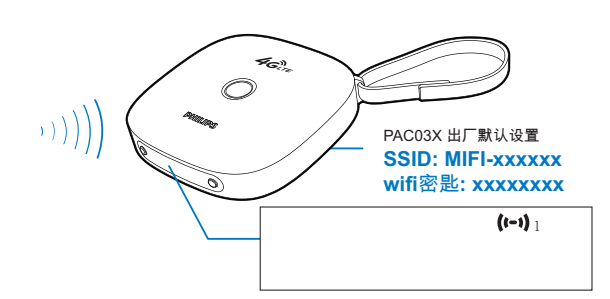

在无线Wi-Fi设备上, 搜索并选择MIFI-XXXXXX。在弹出屏幕输入 PAC03X的网络名称和密码(你可在PAC03X的机身底部标签上找到本机 的网络名称(SSID)和出厂密码)。

On your Wi-Fi device, search for and select MIFI-XXXXXX. On the pop-up screen, enter the network name and password of PAC03X (you can find the network name (SSID) and default password on the label at the bottom of PAC03X).

成功连接后,该无线Wi-Fi设备即加入了PAC03X的网 络。

t-1: 一台无线设备已加入PAC03X的网络。

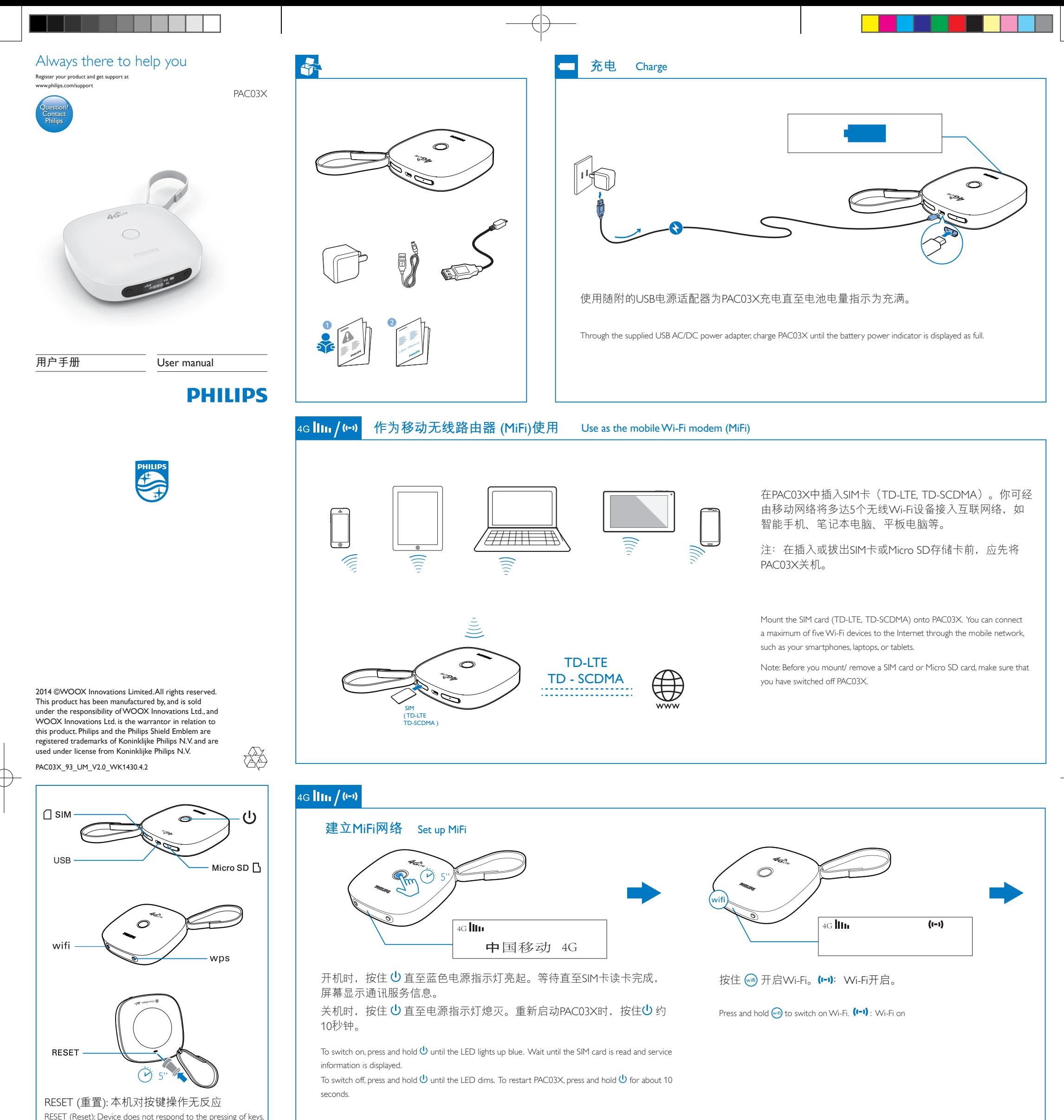

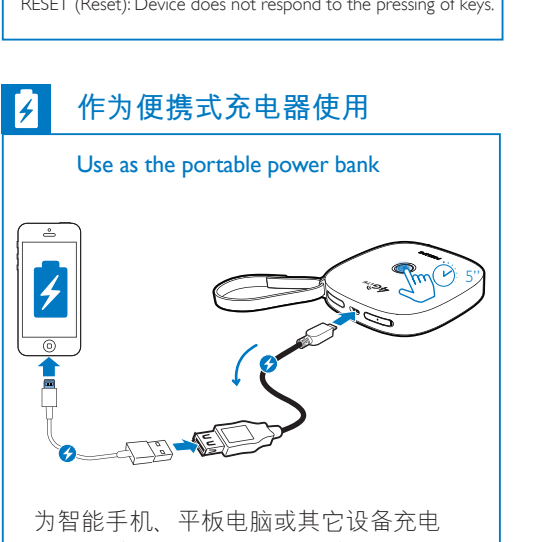

时, 1. 使用OTG线及USB 线将PAC03X与 该设备相连; 2. 将PAC03X开机。

To charge your smartphones, tablets or other devices on the go, do the following: 1. Use the OTG cable and USB cable to connect PAC03X with the device; 2. Switch on PAC03X.

After successful connection, the Wi-Fi device joins the network of PAC03X.

1: One Wi-Fi device has joined the network of PAC03X.

## 4G **||111 / (t-1)**

4G **IIIII** / **('-')** 

#### **作为**Micro SD**存储卡读卡器或**USB**大容量存储器使用**  $\epsilon$ /c

注:在插入或拔出SIM卡或Micro SD存储 卡前, 应先将PAC03X关机。

输入:交流100-240伏,50/60 赫兹,0.3安 Output: DC 5.0 V, 2 A 输出: 直流5.0 伏,2安 • 3800 mAh Li-ion polymer internal rechargeable battery 3800**毫安时锂聚合物内置充电电池** Temperature **温度** 0°C to 45°C (Operation/工作) -25°C to 70 °C (Storage/存储) Dimensions 尺寸 Main Unit ( $W \times H \times D$ ): 89  $\times$  89  $\times$  24 mm

主机 (宽 x 高 x 厚): 89 x 89 x 24毫米 Weight **重量**

你可更改PAC03X的Mi-Fi设置,如网络名称(SSID) 、密码。在无 线Wi-Fi设备上, 1. 开启网络浏览器并输入 http://192.168.0.1;

2. 选择设置页面并根据需要更改设置选项;3. 按屏幕指令完成 设置更改。

示信息, 显示PIN的输入值。

- 关闭SSID广播, 你可使PAC03X在网络搜索时在可用网络列表
- 中不可见。此时,需输入PAC03X的SSID以搜索到PAC03X。

● 当DHCP (Dynamic Host Conguration Protocol)关闭时, PAC03X 停止为无线Wi-Fi设备自动分配IP地址。此时,需手动为无线 Wi-Fi设备分配IP地址以加入PAC03X的网络。

To use the WPS-PIN setup, do the following: On the Wi-Fi device, select the WPS-PIN option in the settings menu of Wi-Fi network. A message appears, displaying the PIN number.

● 根据你的SIM卡类型, 选择相应模式的通讯网络: 对于仅支持 3G的SIM卡, 选择"仅3G模式"选项。否则, 你可能无法将你的 无线Wi-Fi设备通过PAC03X接入互联网。

To change the Mi-Fi settings of PAC03X, do the following on the Wi-Fi device: 1. Open the web browser and enter http://192.168.0.1; 2. Select the WPS settings page, enable WPS-PIN, and then,

enter the PIN number.

### Use as the Micro SD card reader/ USB massive storage device

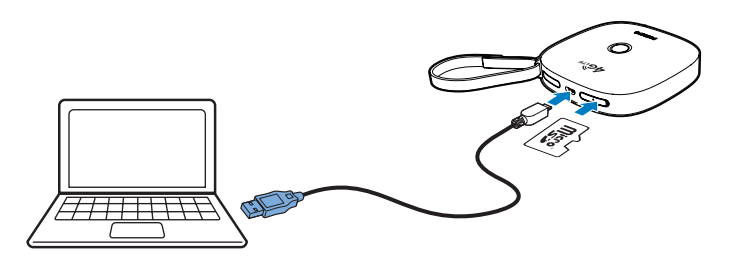

使用USB线将PAC03X连接至电脑。你可读 取PAC03X上插入的Micro-SD存储卡上的数 据或将数据存入该Micro-SD存储卡。

Use the USB cable to connect PAC03X with a computer. You can read or store data on the Micro SD card that you have mounted onto the PAC03X.

Note: Before you mount/ remove a SIM card or Micro SD card, make sure that you have switched off PAC03X.

#### Connectivity **连接**

#### Mobile network **移动网络**

• TD - LTE

• TD - SCDMA

## Wireless LAN **无线局域网**

Wi-Fi 802.11 b/g/n USB

2.0 High speed, Micro type/2.0 高速、微型

## Storage media **存储介质**

#### External storage**外接存储器**

Micro SD memory card slot (Maximum memory card capacity: 32 GB)/Micro SD存储卡槽 **(**最大容量: 32 GB)

### General information **一般信息**

### Power**电源**

• Power adapter **电源适配器** PA03-050200U-C (Philips) Input: 100-240 V~ 50/60 Hz, 0.3 A Main Unit: 0.15 kg 主机:0.15千克

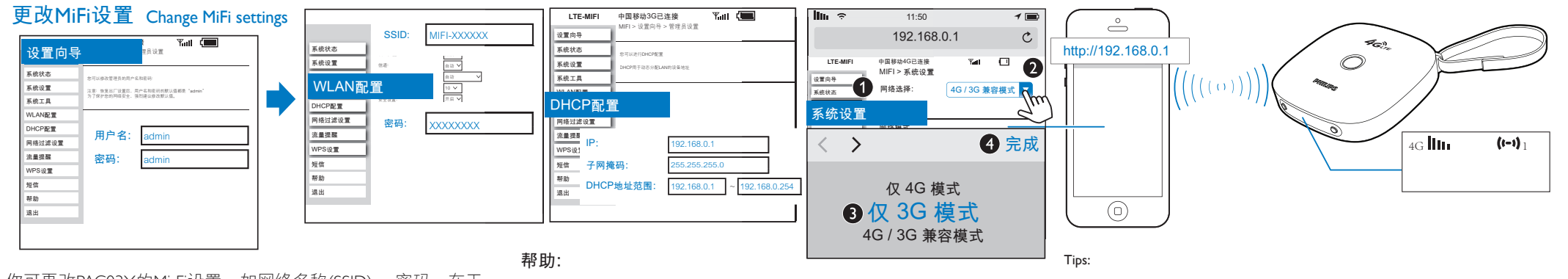

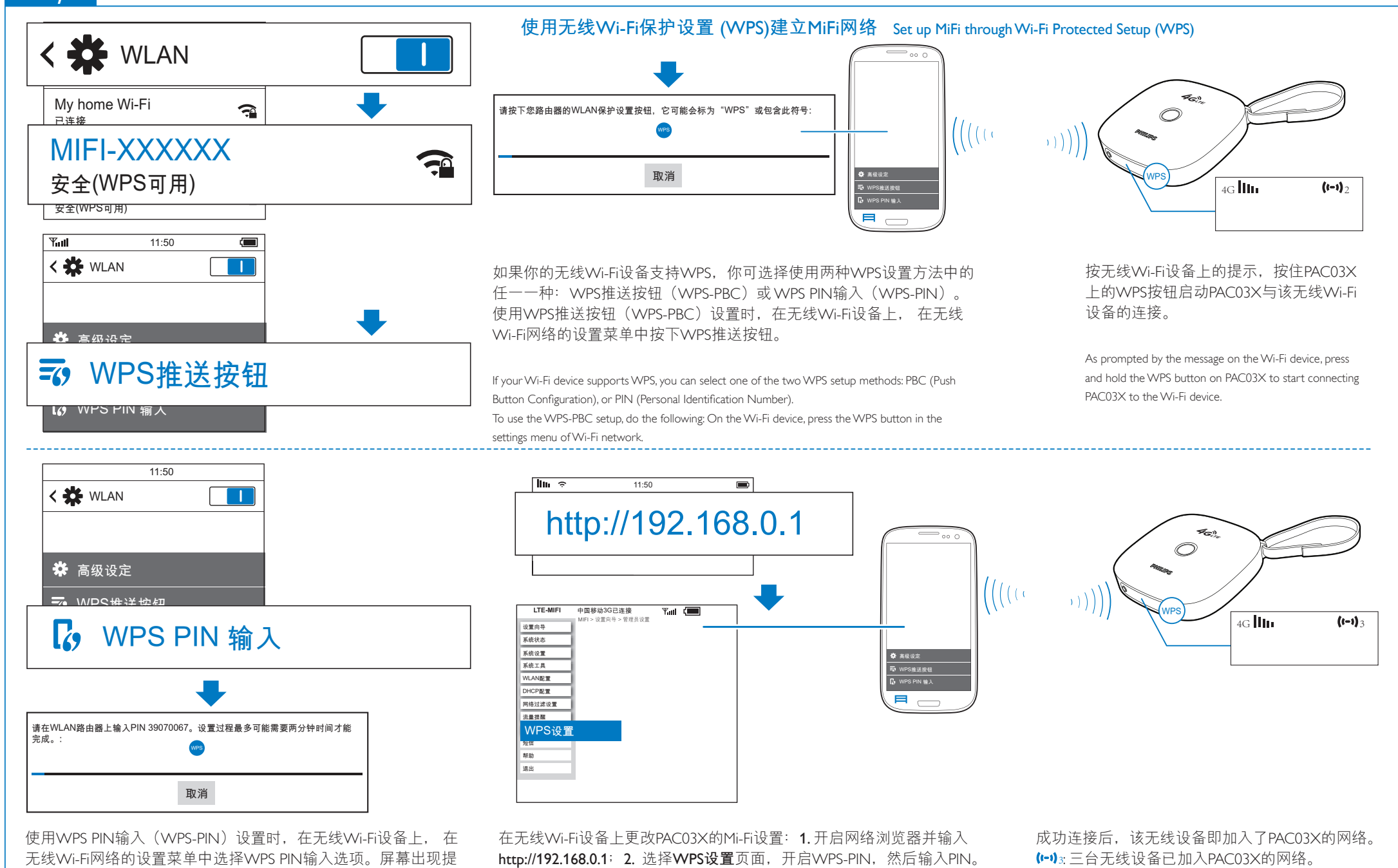

● Disable the SSID broadcasting, and you can keep PAC03X invisible in the list of available networks during the network search. In this case, enter the SSID of your PAC03X to find it.

● When DHCP (Dynamic Host Conguration Protocol) is disabled, PAC03X stops assigning IP addresses to the Wi-Fi devices automatically. In this case, manually assign an IP address to the Wi-Fi device to join the network of PAC03X.

● According to the type of your SIM card, select the suitable network mode. For example, for a SIM card that supports 3G only, select the option for 3G only mode. Otherwise, you may fail to connect your Wi-Fi device to the Internet through PAC03X.

You can change the MiFi settings of your PAC03X, such as the name of the network (SSID) or the password. On your Wi-Fi device, 1. open the web browser and enter http://192.168.0.1;

2. select a settings page and change the settings options as needed; 3. follow onscreen instructions to complete the settings changes.

> After successful connection, the Wi-Fi device joins the network of PAC03X.

3: Three Wi-Fi devices have joined the network of PAC03X.

# **规格** Specifications